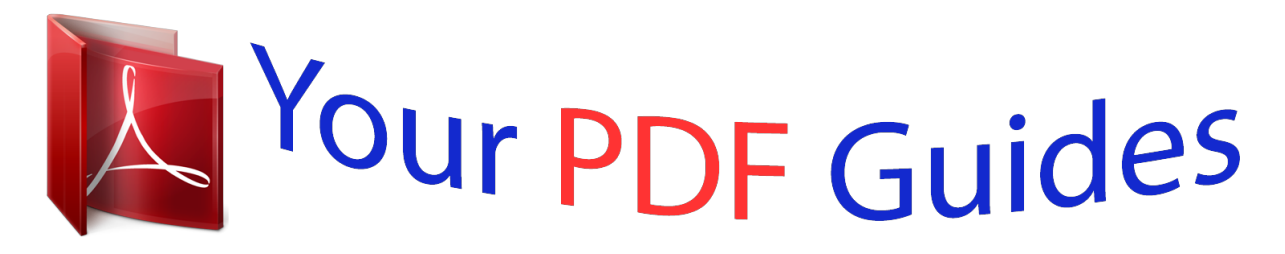

You can read the recommendations in the user guide, the technical guide or the installation guide for YAMAHA DGX-640. You'll find the answers to all your questions on the YAMAHA DGX-640 in the user manual (information, specifications, safety advice, size, accessories, etc.). Detailed instructions for use are in the User's Guide.

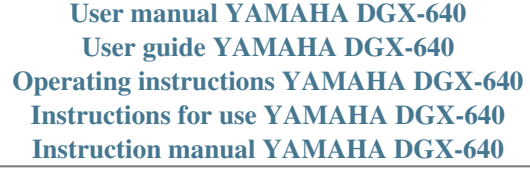

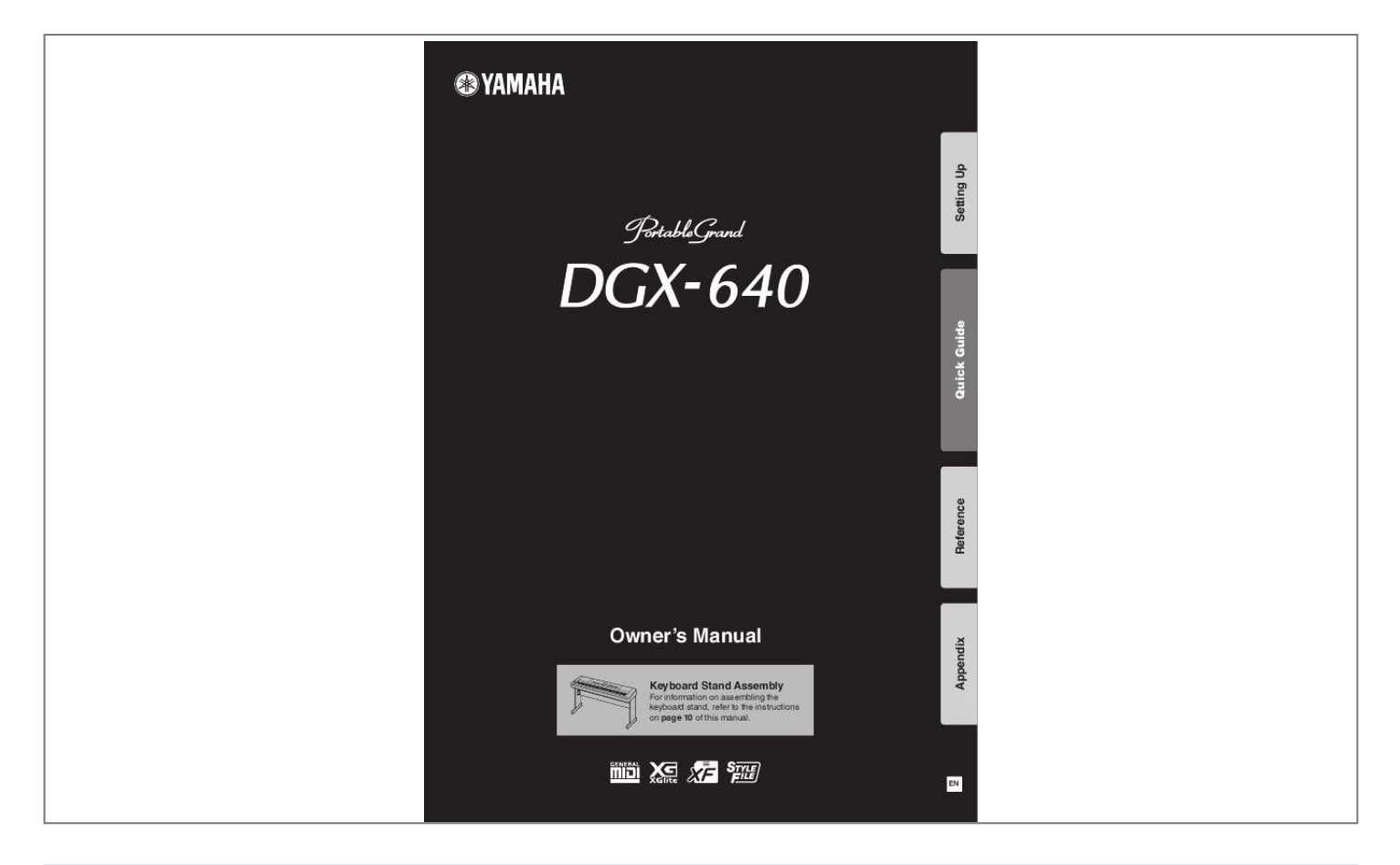

## *Manual abstract:*

*For longer extension cords, consult a local electrician. This product should be used only with the components supplied or; a cart, rack, or stand that is recommended by Yamaha. If a cart, etc., is used, please observe all safety markings and instructions that accompany the accessory product. Battery Notice: This product MAY contain a small non-rechargeable battery which (if applicable) is soldered in place. @@@@This product may also use "household" type batteries. Some of these may be rechargeable. @@@@Batteries MUST be installed correctly. Mismatches or incorrect installation may result in overheating and battery case rupture. Warning: Do not attempt to disassemble, or incinerate any battery.*

*Keep all batteries away from children. Dispose of used batteries promptly and as regulated by the laws in your area. Note: Check with any retailer of household type batteries in your area for battery disposal information. Disposal Notice: Should this product become damaged beyond repair, or for some reason its useful life is considered to be at an end, please observe all local, state, and federal regulations that relate to the disposal of products that contain lead, batteries, plastics, etc. If your dealer is unable to assist you, please contact Yamaha directly.*

*SPECIFICATIONS SUBJECT TO CHANGE: The information contained in this manual is believed to be correct at the time of printing. However, Yamaha reserves the right to change or modify any of the specifications without notice or obligation to update existing units. This product, either alone or in combination with an amplifier and headphones or speaker/s, may be capable of producing sound levels that could cause permanent hearing loss. DO NOT operate for long periods of time at a high volume level or at a level that is uncomfortable. If you experience any hearing loss or ringing in the ears, you should consult an audiologist.*

*IMPORTANT: The louder the sound, the shorter the time period before damage occurs. Some Yamaha products may have benches and / or accessory mounting fixtures that are either supplied with the product or as optional accessories. Some of these items are designed to be dealer assembled or installed. Please make sure that benches are stable and any optional fixtures (where applicable) are well secured BEFORE using. Benches supplied by Yamaha are designed for seating only. No other uses are recommended. NAME PLATE LOCATION: The name plate is located on the bottom of the product. The model number, serial number, power requirements, etc., are located on this plate. You should record the model number, serial number, and the date of purchase in the spaces provided below and retain this manual as a permanent record of your purchase.*

*Model NOTICE: Service charges incurred due to a lack of knowledge relating to how a function or effect works (when the unit is operating as designed) are not covered by the manufacturer's warranty, and are therefore the owners responsibility. Please study this manual carefully and consult your dealer before requesting service. Serial No. ENVIRONMENTAL ISSUES: Yamaha strives to produce products that are both user safe and environmentally friendly. We sincerely believe that our products and the production methods used to produce them, meet these goals. In keeping with both the letter and the spirit of the law, we want you to be aware of the following: Purchase Date 92-BP (bottom) PLEASE KEEP THIS MANUAL FCC INFORMATION (U.S.A.) 1. IMPORTANT NOTICE: DO NOT MODIFY THIS UNIT! This product, when installed as indicated in the instructions contained in this manual, meets FCC requirements.*

*Modifications not expressly approved by Yamaha may void your authority, granted by the FCC, to use the product. 2. IMPORTANT: When connecting this product to accessories and/ or another product use only high quality shielded cables. Cable/s supplied with this product MUST be used. Follow all installation instructions.*

*Failure to follow instructions could void your FCC authorization to use this product in the USA. 3. NOTE: This product has been tested and found to comply with the requirements listed in FCC Regulations, Part 15 for Class "B" digital devices. Compliance with these requirements provides a reasonable level of assurance that your use of this product in a residential environment will not result in harmful interference with other electronic devices. This equipment generates/uses radio frequencies and, if not installed and used according to the instructions found in the users manual, may cause interference harmful to the operation of other electronic devices.*

*Compliance with FCC regulations does \* This applies only to products distributed by YAMAHA CORPORATION OF AMERICA. not guarantee that interference will not occur in all installations. If this product is found to be the source of interference, which can be determined by turning the unit "OFF" and "ON" please try to elimi, nate the problem by using one of the following measures: Relocate either this product or the device that is being affected by the interference. Utilize power outlets that are on different branch (circuit breaker or fuse) circuits or install AC line filter/s. In the case of radio or TV interference, relocate/reorient the antenna. If the antenna lead-in is 300 ohm ribbon lead, change the lead-in to co-axial type cable. If these corrective measures do not produce satisfactory results, please contact the local retailer authorized to distribute this type of product. If you can not locate the appropriate retailer, please contact Yamaha Corporation of America, Electronic Service Division, 6600 Orangethorpe Ave, Buena Park, CA90620 The above statements apply ONLY to those products distributed by Yamaha Corporation of America or its subsidiaries. (class B) 2 Owner's Manual OBSERVERA! Apparaten kopplas inte ur växelströmskällan (nätet) så länge som den ar ansluten till vägguttaget, även om själva apparaten har stängts av. IMPORTANT NOTICE FOR THE UNITED KINGDOM Connecting the Plug and Cord IMPORTANT.*

*The wires in this mains lead are coloured in accordance with the following code: BLUE : NEUTRAL BROWN : LIVE As the colours of the wires in the mains lead of this apparatus may not correspond with the coloured makings identifying the terminals in your plug proceed as follows: The wire which is coloured BLUE must be connected to the terminal which is marked with the letter N or coloured BLACK. The wire which is coloured BROWN must be connected to the terminal which is marked with the letter L or coloured RED. Making sure that neither core is connected to the earth terminal of the three pin plug. \* This applies only to products distributed by Yamaha Music U.K. Ltd. (2 wires) ADVARSEL: Netspændingen til dette apparat er IKKE afbrudt, sålæenge netledningen siddr i en stikkontakt, som er t endt -- også selvom der or slukket på apparatets afbryder.*

[You're reading an excerpt. Click here to read official YAMAHA](http://yourpdfguides.com/dref/3862327)

[DGX-640 user guide](http://yourpdfguides.com/dref/3862327)

 *VAROITUS: Laitteen toisiopiiriin kytketty käyttökytkin ei irroita koko laitetta verkosta. (standby) The serial number of this product may be found on the bottom of the unit. You should note this serial number in the space provided below and retain this manual as a permanent record of your purchase to aid identification in the event of theft.*

*Model No. Serial No. (bottom) COMPLIANCE INFORMATION STATEMENT (DECLARATION OF CONFORMITY PROCEDURE) Responsible Party : Yamaha Corporation of America Address : 6600 Orangethorpe Ave., Buena Park, Calif. 90620 Telephone : 714-522-9011 Type of Equipment : Digital Piano Model Name : DGX-640 This device complies with Part 15 of the FCC Rules.*

*Operation is subject to the following two conditions: 1) this device may not cause harmful interference, and 2) this device must accept any interference received including interference that may cause undesired operation. See user manual instructions if interference to radio reception is suspected. \* This applies only to products distributed by YAMAHA CORPORATION OF AMERICA. (FCC DoC) Information for Users on Collection and Disposal of Old Equipment This symbol on the products, packaging, and/or accompanying documents means that used electrical and electronic products should not be mixed with general household waste. For proper treatment, recovery and recycling of old products, please take them to applicable collection points, in accordance with your national legislation and the Directives 2002/96/EC.*

*By disposing of these products correctly, you will help to save valuable resources and prevent any potential negative effects on human health and the environment which could otherwise arise from inappropriate waste handling. For more information about collection and recycling of old products, please contact your local municipality, your waste disposal service or the point of sale where you purchased the items. [For business users in the European Union] If you wish to discard electrical and electronic equipment, please contact your dealer or supplier for further information. [Information on Disposal in other*

*Countries outside the European Union] This symbol is only valid in the European Union. If you wish to discard these items, please contact your local authorities or dealer and ask for the correct method of disposal. (weee\_eu\_en) Owner's Manual 3 PRECAUTIONS PLEASE READ CAREFULLY BEFORE*

*PROCEEDING \* Please keep this manual in a safe place for future reference. WARNING Always follow the basic precautions listed below to avoid the possibility of serious injury or even death from electrical shock, shortcircuiting, damages, fire or other hazards. These precautions include, but are not limited to, the following: Power supply/AC power adaptor · Do not place the power cord near heat sources such as heaters or radiators, and do not excessively bend or otherwise damage the cord, place heavy objects on it, or place it in a position where anyone could walk on, trip over, or roll anything over it. · Only use the voltage specified as correct for the instrument. The required voltage is printed on the name plate of the instrument.*

*· Use the specified adaptor (page 112) only. Using the wrong adaptor can result in damage to the instrument or overheating. · Check the electric plug periodically and remove any dirt or dust which may have accumulated on it. Water warning · Do not expose the instrument to rain, use it near water or in damp or wet conditions, or place containers on it containing liquids which might spill into any openings. If any liquid such as water seeps into the instrument, turn off the power immediately and unplug the power cord from the AC outlet. Then have the instrument inspected by qualified Yamaha service personnel. · Never insert or remove an electric plug with wet hands. Fire warning · Do not put burning items, such as candles, on the unit. A burning item may fall over and cause a fire. Do not open · This instrument contains no user-serviceable parts.*

*Do not open the instrument or attempt to disassemble or modify the internal components in any way. If it should appear to be malfunctioning, discontinue use immediately and have it inspected by qualified Yamaha service personnel. If you notice any abnormality · When one of the following problems occur, immediately turn off the power switch and disconnect the electric plug from the outlet. Then have the device inspected by Yamaha service personnel. · The power cord or plug becomes frayed or damaged.*

*· soft, dry cloth. Do not use paint thinners, solvents, cleaning fluids, or chemical-impregnated wiping cloths. · During extreme changes in temperature or humidity, condensation may occur and water may collect on the surface of the instrument. If water is left, the wooden parts may absorb the water and be damaged. Make sure to wipe any water off immediately with a soft cloth.*

 *Saving data · Some data items (page 64) are automatically saved as backup data in the internal memory even if you turn the power off. Saved data may be lost due to malfunction or incorrect operation. Save important data to a USB storage device/or other external device such as a computer (pages 9394 at, etc. MIDI Reference The MIDI Reference section contains MIDI related information. The MIDI Reference is available for downloading from the Yamaha Manual Library at: http://www.yamaha.co.jp/manual/ Included Accessories The DGX-640 package includes the following items. Please check that you have them all. · Music rest · Accessory CD-ROM · Owner's manual (this book) · Keyboard stand · Footswitch · AC Power Adaptor \* May not be included depending on your particular area.*

*Please check with your Yamaha dealer. · Data List · My Yamaha Product User Registration \* The PRODUCT ID on the sheet will be needed when you fill out the User Registration form. Music Rest Insert the music rest into the slots as shown. Owner's Manual 7 Special Features Graded Hammer Standard Keyboard Thanks to our experience as the world's leading manufacturer of acoustic pianos, we've developed a keyboard with action that's virtually indistinguishable from the real thing. Just as on a traditional acoustic piano, the keys of the lower notes have a heavier touch, while the higher ones are more responsive to lighter playing. The keyboard's sensitivity can even be adjusted to match your playing style. This Graded Hammer technology also enables the DGX-640 to provide authentic touch in a lightweight instrument. Performance assistant technology Page 43 Play along with a song on the instrument's keyboard and produce a perfect performance every time ...*

*even if you play wrong notes! All you have to do is play on the keyboard--alternately on the left- and right-hand ranges of the keyboard, for example--and you'll sound like a pro as long as you play in time with the music.*

[You're reading an excerpt. Click here to read official YAMAHA](http://yourpdfguides.com/dref/3862327)

[DGX-640 user guide](http://yourpdfguides.com/dref/3862327)

 *And if you can't play with both hands, you can still play the melody simply by tapping one key. All you need is one finger! Play a Variety of Instrument Voices* Page 18 With the DGX-640, the instrument voice that sounds when you play the keyboard can be changed to violin, flute, harp, or any of an extensive range of *voices. You can change the mood of a song written for piano, for example, by using violin to play it instead. Experience a whole new world of musical variety. Play Along with Styles Page 24 Want to play with full accompaniment? Try the auto-accompaniment Styles. The accompaniment styles provide the equivalent of a full backing band covering wide variety of styles from waltzes to 8-beat to euro-trance ... and much more.*

*Select a style that matches the music you want to play, or experiment with new styles to expand your musical horizons. Easy Performance with Music Notation Display Page 32 When you play back a song, the corresponding score will be shown on the display as the song plays. This is a great way to learn how to read music. If the song contains lyric and chord data\*, the lyrics and chords will also appear on the score display. \* No lyrics or chords will appear on the display if the song you are using with the score display function does not contain the appropriate lyric and chord data. 8 Owner's Manual Contents About this Owner's Manual and Data List .....*

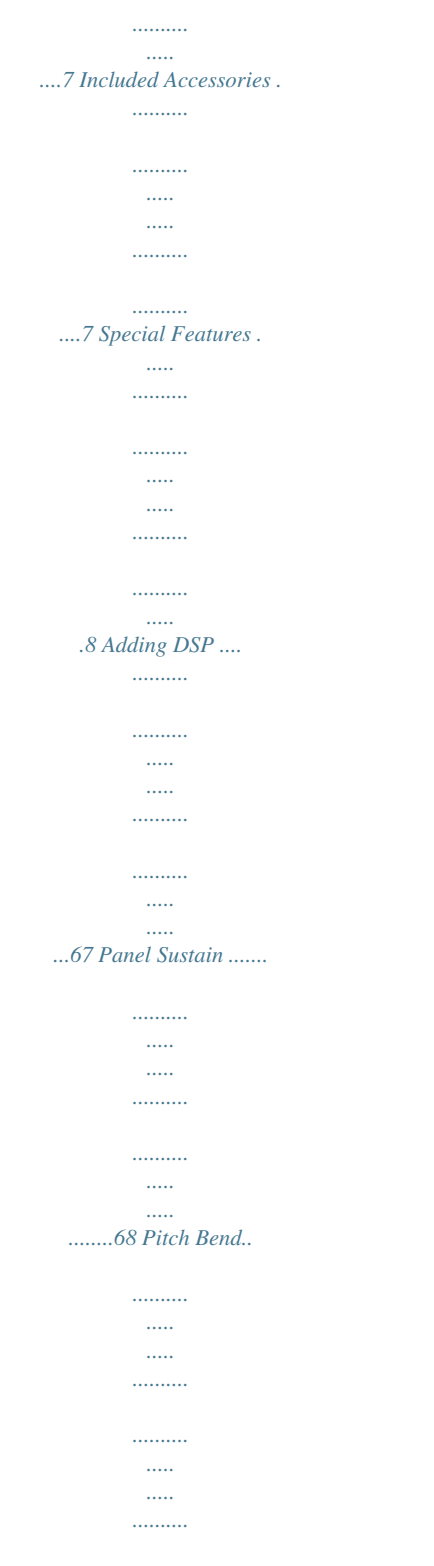

*........68 Select an EQ Setting for the Best Sound ..*

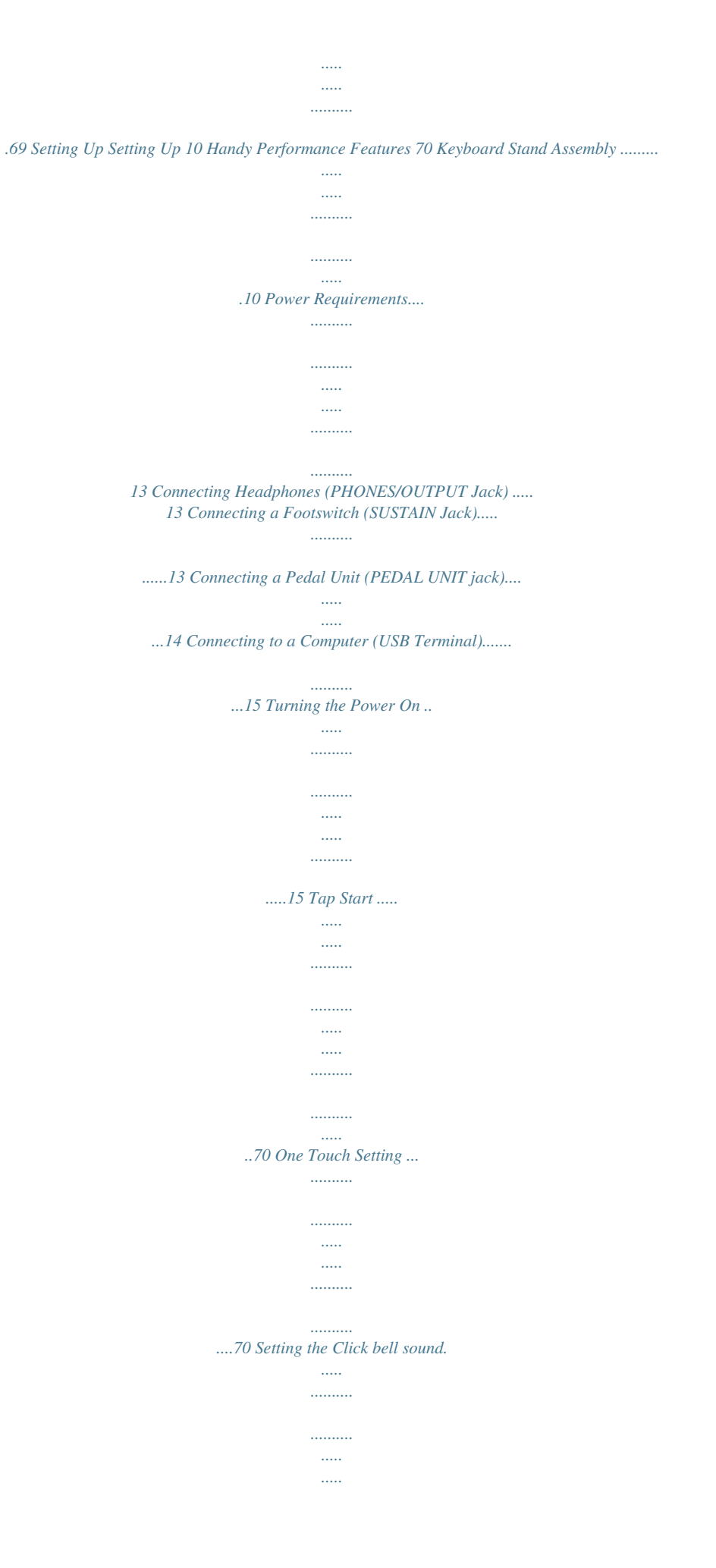

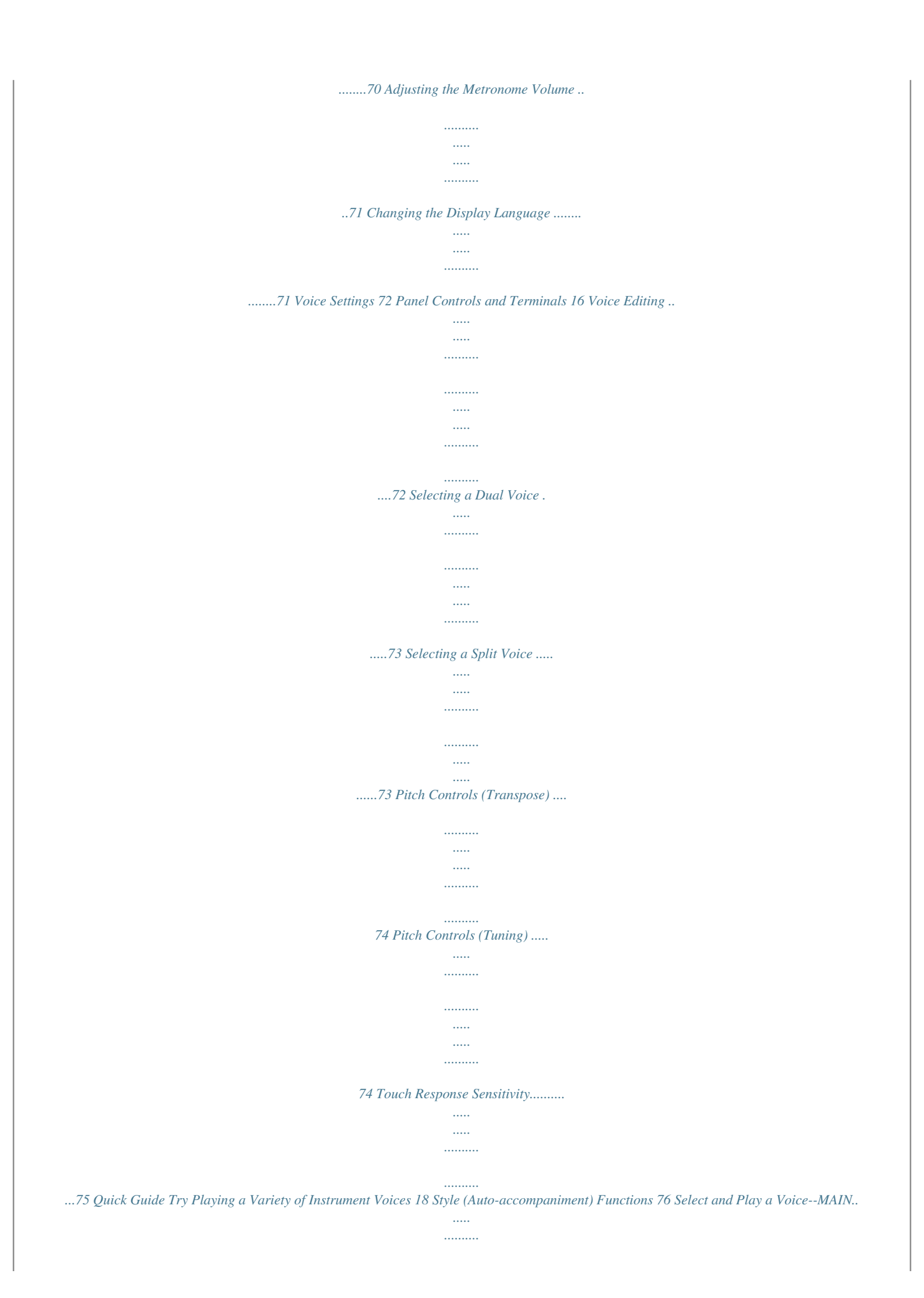

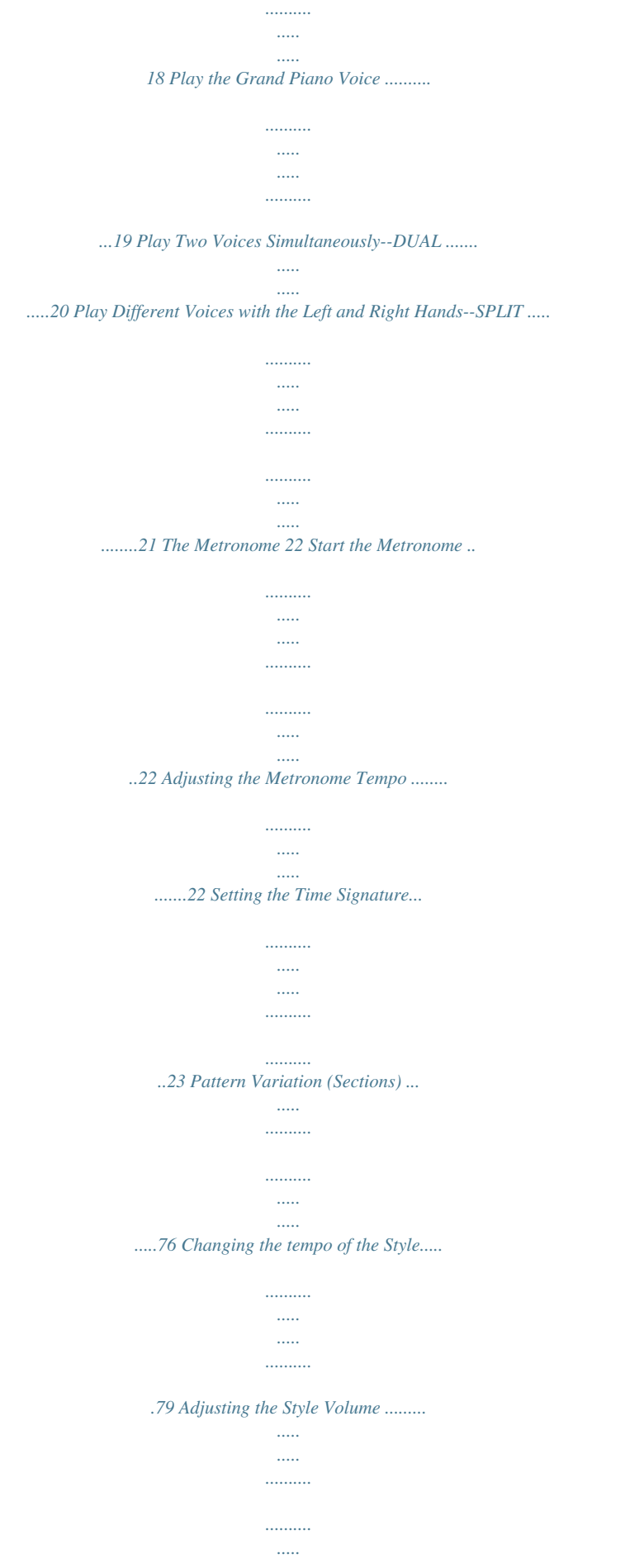

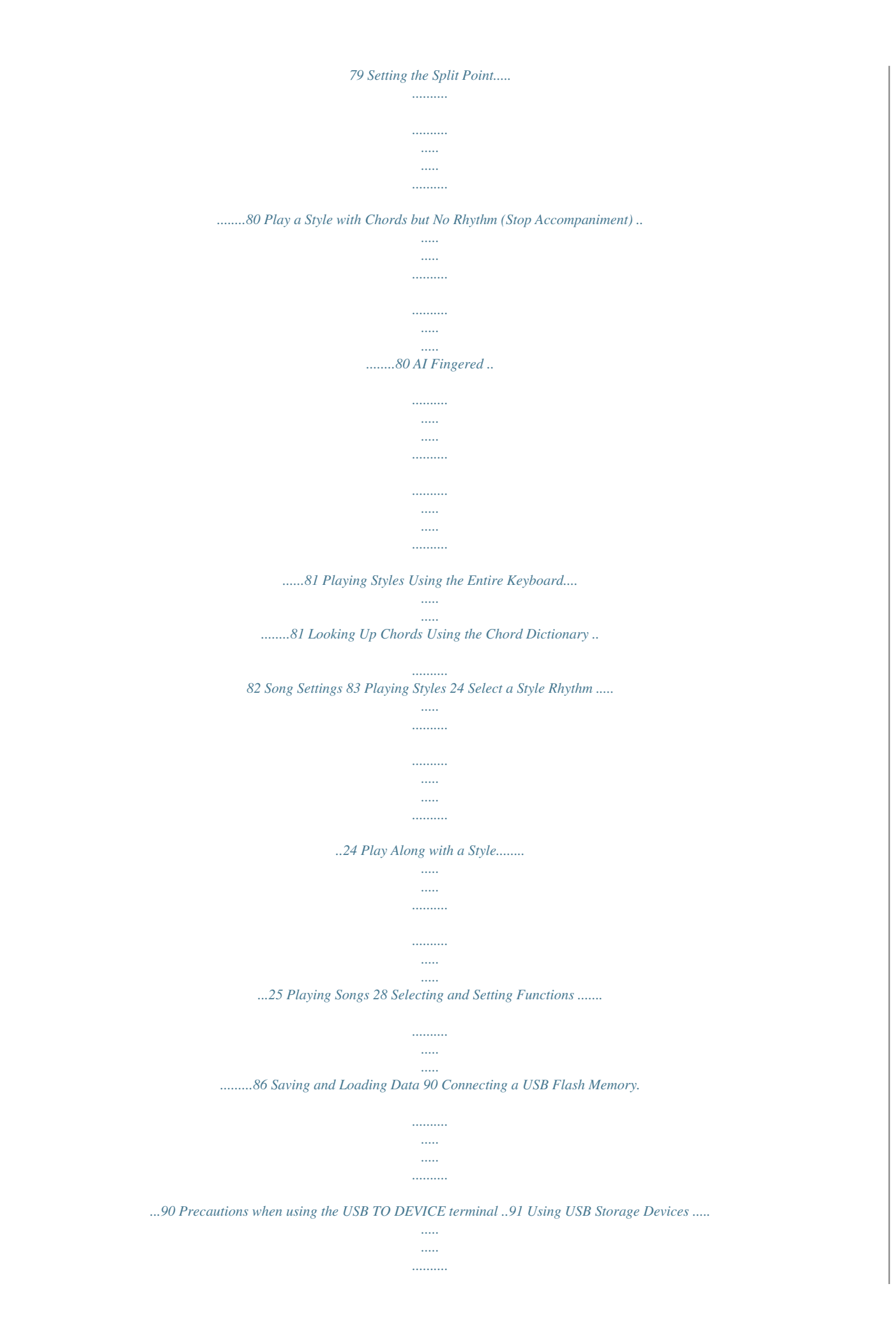

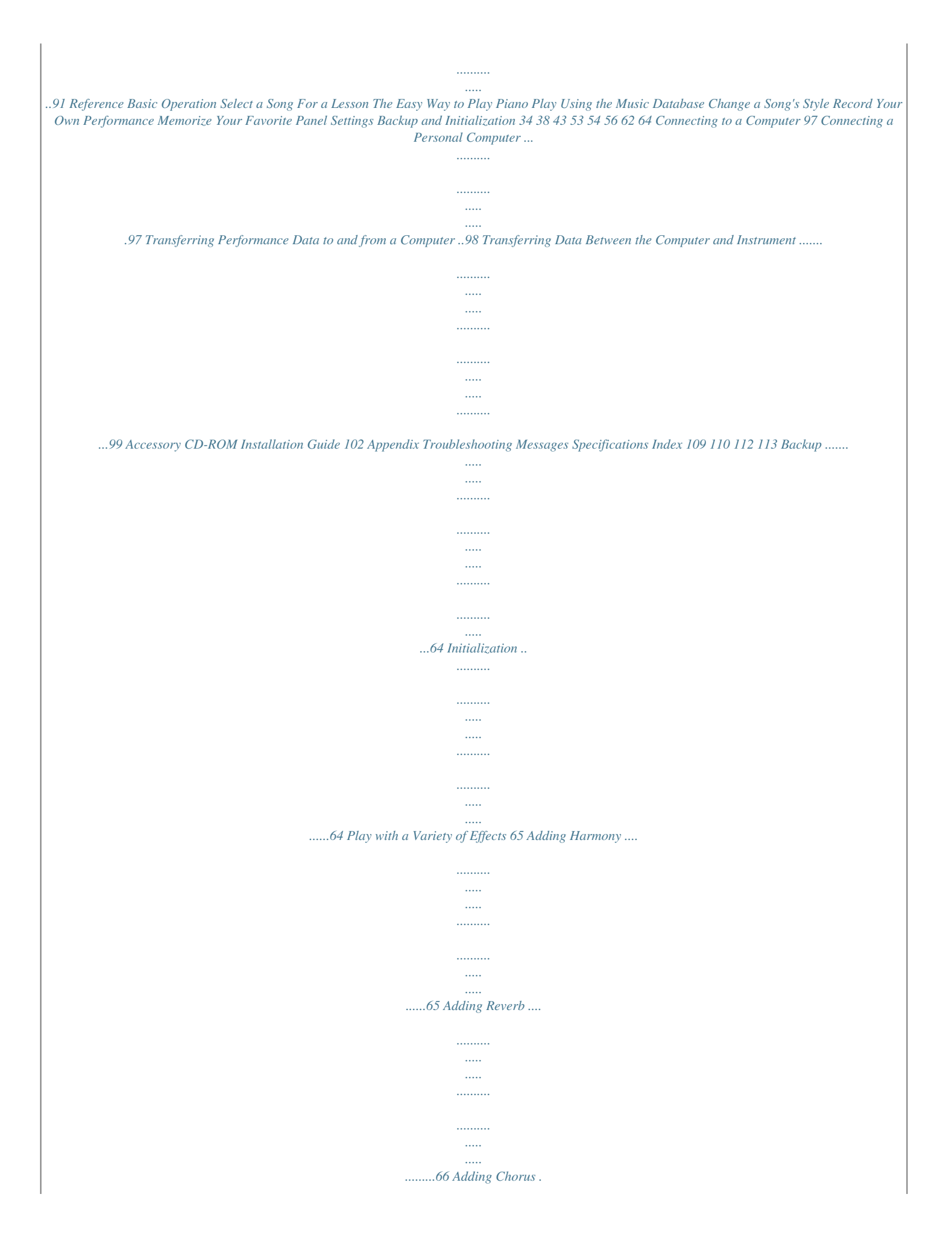

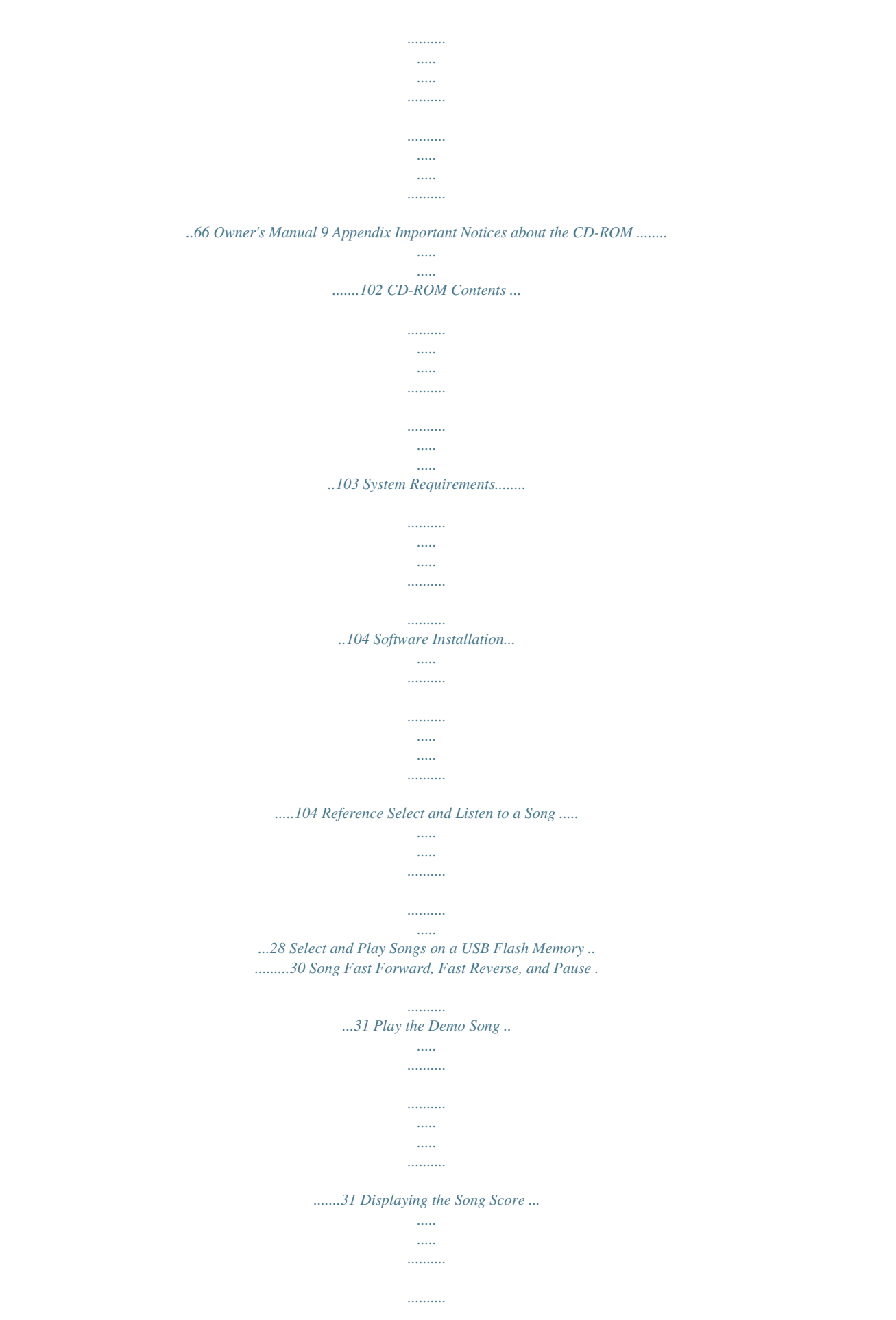

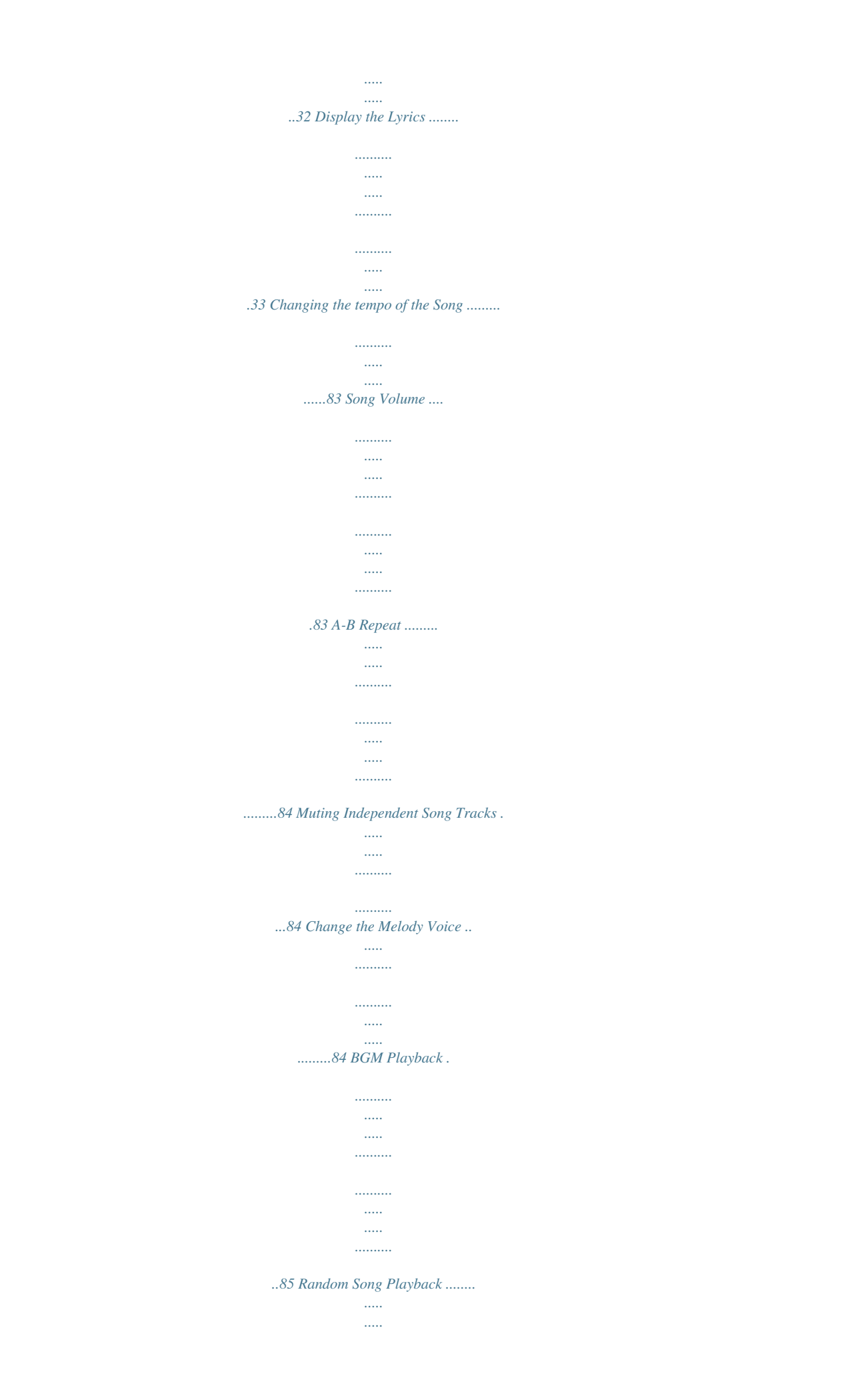

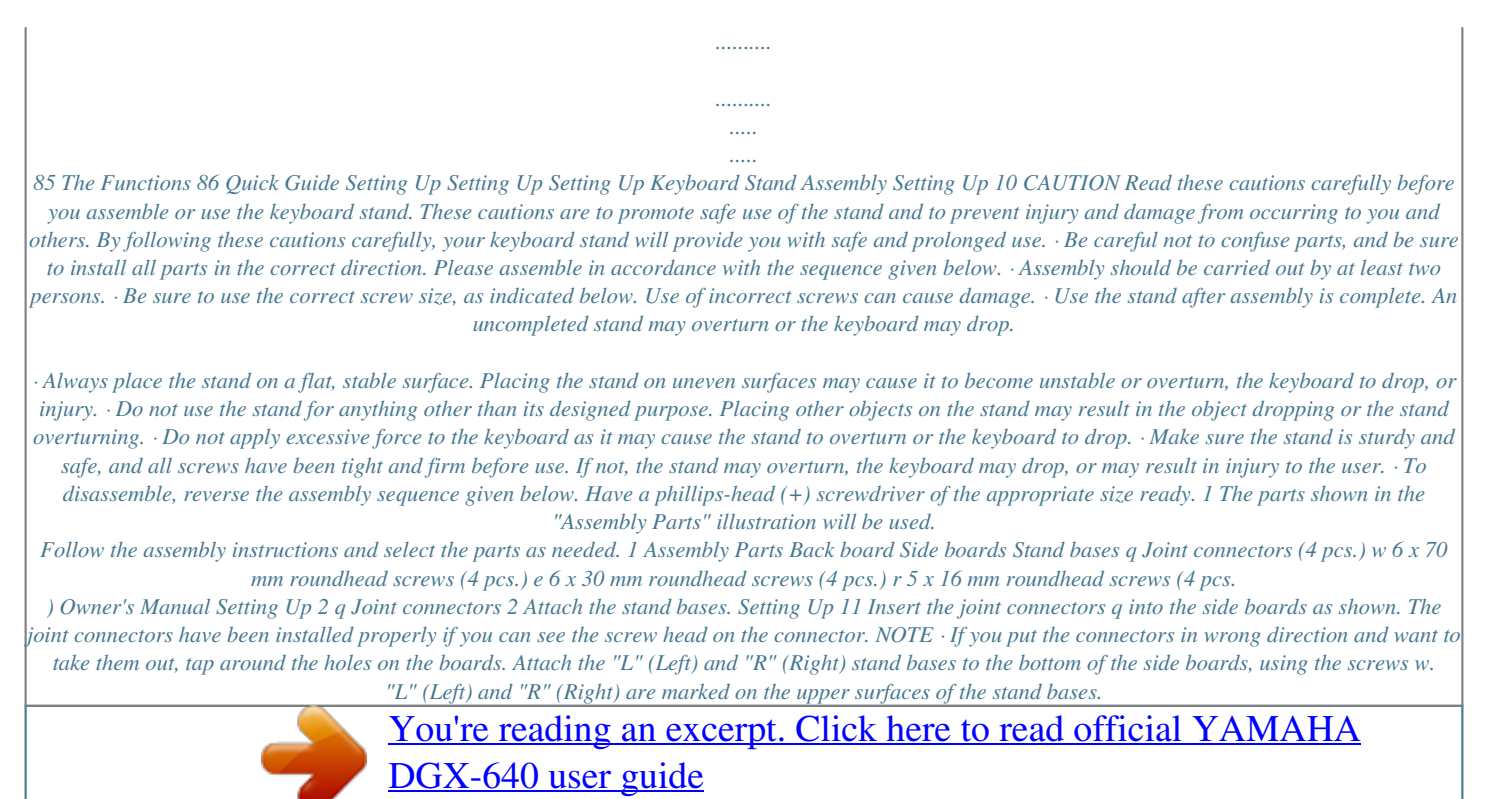

 *If you have trouble fastening the screws, use a screwdriver to rotate the joint connectors so that the connector holes are aligned with the screw holes on the stand bases. "L" "R" w 6 x 70 mm roundhead screws 3 e 6 x 30 mm roundhead screws 3 Attach the back board. Attach the back board, using the screws e. Check the back-to-front orientation for the side boards. Make sure the non-colored surface is facing down. CAUTION · Be careful not to drop the back board or touch the sharp metal fittings. NOTE · If you have purchased an optional pedal unit, attach the pedal unit before proceeding to the next step. Refer to the instructions provided with your pedal unit. Owner's Manual Setting Up 4 Setting Up At least 10 cm 4 Put the keyboard on the stand.*

*Be sure to place your hands at least 10 cm from either end of the keyboard when positioning it. Check the back-to-front orientation for stand, and carefully place the keyboard on the side boards. Slowly move the keyboard so that the holes on the bottom of the keyboard are properly aligned with the holes on the angle brackets. CAUTION · Be careful not to drop the keyboard or to get your fingers caught between the keyboard and the stand parts. · Do not hold the keyboard in any position other than the position shown in the illustration. At least 10 cm 5 5 Install the keyboard to the stand. Fix the keyboard to the angle brackets, using the screws r. Post-assembly checklist Once you've assembled the stand, check the following points: · Are there any parts left over? If so, read the assembly instructions again and correct any errors you might have made. · Is the instrument clear of doors and other movable fixtures? If not, move the*

*instrument to an appropriate location. · Does the instrument make a rattling noise when you play it or move it? If so, properly tighten all screws. · Also, if the keyboard makes a creaking noise or seems unsteady when you play it, refer carefully to the assembly instructions and diagrams and retighten all screws. r 5 x 16 mm roundhead screws 12 Owner's Manual Setting Up Be sure to do the following operations BEFORE turning on the power. 1 Make sure that the [ ](Standby/On) switch of the instrument is in the "Standby" position. WARNING · Use the specified adaptor (page 112). The use of other adaptors may result in irreparable damage to both the adaptor and the instrument.*

*2 Connect the AC adaptor to the power supply jack. 3 Plug the AC adaptor into an AC outlet. CAUTION · Unplug the AC Power Adaptor when not using the instrument, or during electrical storms. 2 3 AC outlet AC power adaptor Make all necessary connections below BEFORE turning the power on. Connecting Headphones (PHONES/OUTPUT Jack) mixer, tape recorder, or other line-level audio device to send the instrument's output signal to that device.*

*WARNING · Avoid listening with the headphones at high volume for long periods of time; doing so may not only result in ear fatigue, it may be damaging to your hearing. Any pair of stereo headphones with a 1/4" stereo phone plug can be plugged in here for convenient monitoring. The speakers are automatically shut off when a plug is inserted into this jack. The PHONES/OUTPUT jack also functions as an external output. You can connect the PHONES/OUTPUT jack to a keyboard amplifier, stereo system, CAUTION · To prevent damage to the speakers, set the volume of the external devices at the minimum setting before connecting them. Failure to observe these cautions may result in electric shock or equipment damage. Also, be sure to set the volumes of all devices at their minimum levels and gradually raise the volume controls while playing the instrument to set the desired listening level. Connecting a Footswitch (SUSTAIN Jack) NOTE · The sustain function does not affect split voices. · Make sure that the footswitch plug is properly connected to the SUSTAIN jack before turning on the power. · Do not press the footswitch while turning the power on.*

*Doing this changes the recognized polarity of the footswitch, resulting in reversed footswitch operation. The sustain function lets you produce a natural sustain as you play by pressing a footswitch. Plug the supplied footswitch into this jack and use it to switch sustain on and off. Owner's Manual 13 Setting Up Power Requirements Setting Up Connecting a Pedal Unit (PEDAL UNIT jack) This jack is for connecting an optional LP-7A pedal unit. When connecting the pedal unit, make sure to also assemble the unit on the supplied keyboard stand. NOTE Setting Up LP-7A (optional) Keyboard Stand · Make sure that power is OFF when connecting or disconnecting the pedal. Pedal Unit Functions The optional pedal unit has three foot pedals that produce a range of expressive effects similar to those produced by the pedals on an acoustic piano. The pedal unit does not affect the split voice when the keyboard is in split mode. Damper (Right) Pedal The damper pedal functions in the same way as a damper pedal on an acoustic piano. When the damper pedal is pressed, notes sustain longer. Releasing the pedal immediately stops (damps) any sustained notes. A "half-pedal" effect lets you use the damper pedal to create partial sustain effects, depending on how far down you press the pedal. \* When using both the Footswitch and pedal unit, the last effect applied takes priority. When you press the damper pedal here, the notes you play before you release the pedal have a longer sustain. Sostenuto (Center) Pedal If you play a note or chord on the keyboard and press the sostenuto pedal while the note(s) are held, those notes will sustain as long as you hold the pedal (as if the damper pedal had been pressed) but all subsequently played notes will not be sustained.*

*This makes it possible to sustain a chord, for example, while other notes are played "staccato." Soft (Left) Pedal The soft pedal reduces the volume and slightly changes the timbre of notes played while the pedal is pressed. The soft pedal will not affect notes that are already playing when it is pressed. When you press the sostenuto pedal here while holding the note, the note will sustain as long as you hold the pedal. 14 Owner's Manual Setting Up Connecting to a Computer (USB Terminal) Setting Up 15 Connect the instrument's USB terminal to the USB terminal of a computer, and you can transfer performance data and song files between the two (page 97).*

*Turning the Power On The [ ](Standby/On) switch turns the power to the instrument on ( ) or standby ( ). Turn down the volume by turning the [MASTER VOLUME] control to the left and press the [ ](Standby/On) switch to turn on the power. Press the [ ](Standby/On) switch again to turn the power off. Backup data in the flash memory is loaded to the instrument when the power is turned on.*

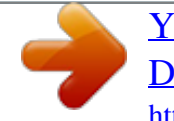

 *If no backup data exists on flash memory, all instrument settings are restored to the initial factory defaults when the power is turned on. CAUTION · Even when the switch is in the "STANDBY" position, electricity is still flowing to the instrument at the minimum level. When you are not using the instrument for a long time, make sure you unplug the AC power adaptor from the wall AC outlet. NOTICE · Never attempt to turn the power off when a "WRITING!" message is shown in the display. Doing so can damage the flash memory and result in a loss of data. Owner's Manual Panel Controls and Terminals Front Panel Song List (Data List) Style List (Data List) Setting Up e q w i o !0 !3 !1 !2 !4 r t y u Front Panel q w e r t y u [ ](Standby/On) switch.*

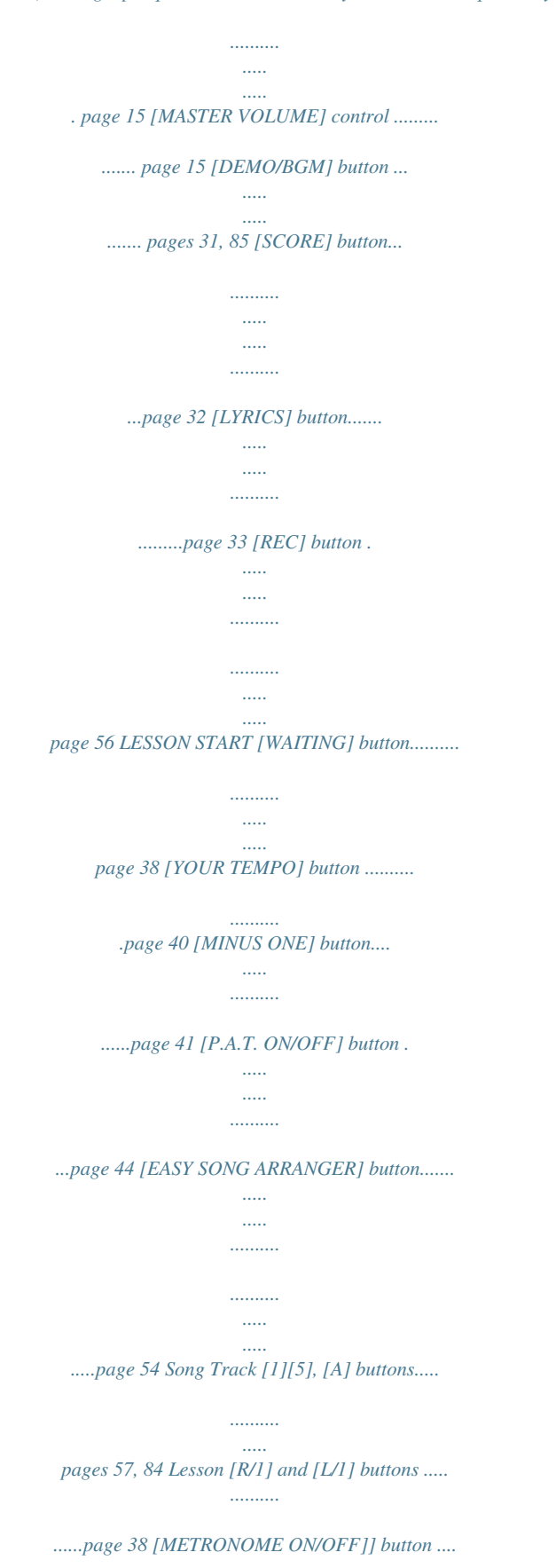

*..... page 22 [TEMPO/TAP] button..... ......... pages 22, 79, 83 SONG [REPEAT&LEARN] button. .......... ..... page 42 [A-B REPEAT] button..... .......... .........page 84 [REW] button. ..... ..... .......... .......... ..... .page 31 [FF] button.... .......... .......... ..... ..... .......page 31 [PAUSE] button ... .......... ..... ..... .......... page 31 [START/STOP] button .......... ..... ..... ...page 29 !4 STYLE [ACMP ON/OFF] button....... .......... ... page 25 [INTRO/ENDING/rit.] button . ..... ....... page 76 [MAIN/AUTO FILL] button ... .......... ... page 76 [SYNC STOP] button .. ..... .......... ....... page 78 [SYNC START] button... ..... ..... .......... page 77 [START/STOP] button.......... ..... pages 24, 26 !5 REGIST MEMORY [BANK], [1][4] buttons ..... .......... .......... ..... ..... ... page 62 !6 CATEGORY [r] and [f] buttons ....... page 35 !7 [EXIT] button .......... ..... ..... .......... .......... page 36 !8 [FUNCTION] button.....*

*.....*

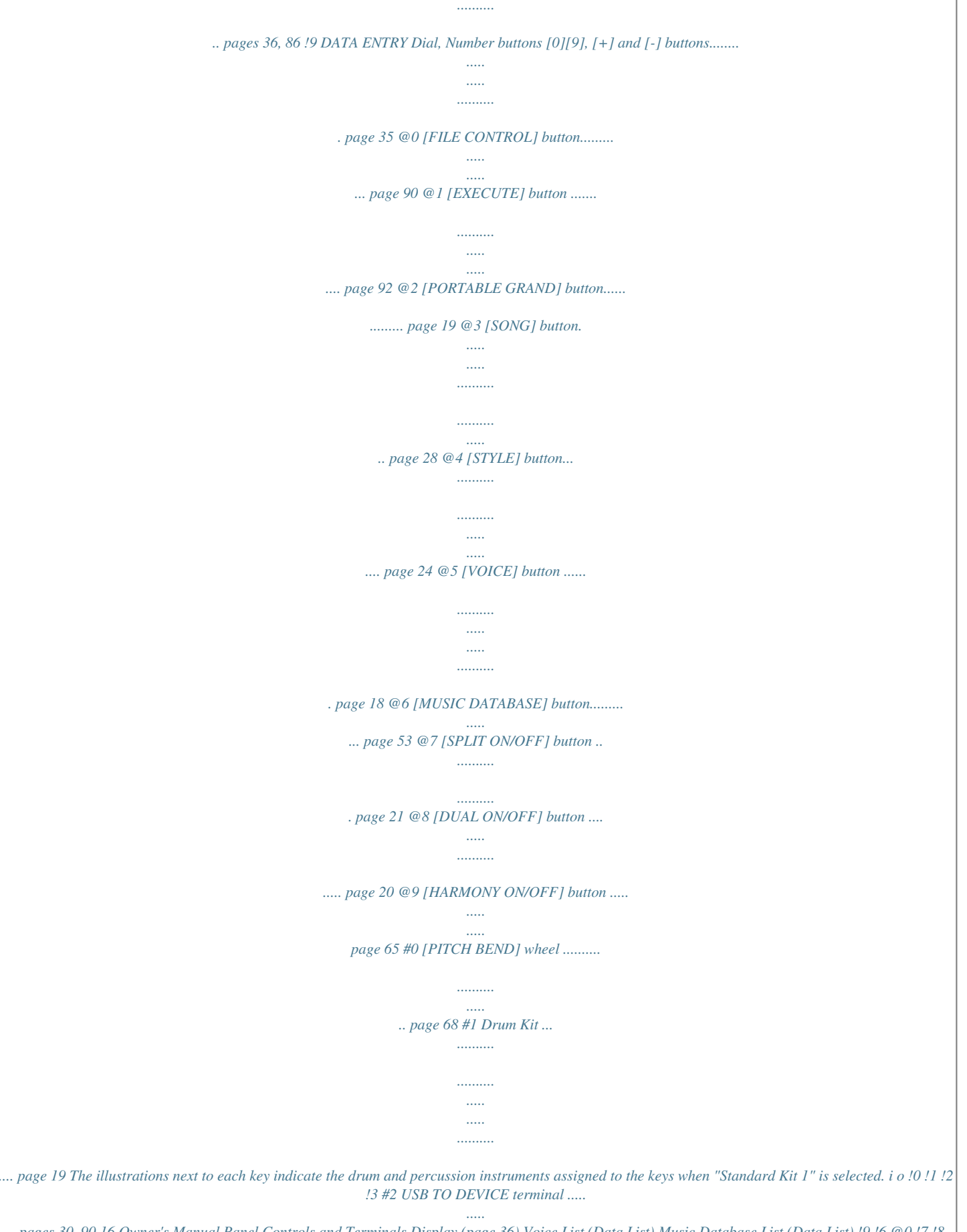

*.. pages 30, 90 16 Owner's Manual Panel Controls and Terminals Display (page 36) Voice List (Data List) Music Database List (Data List) !9 !6 @0 !7 !8 @1 @2 @3 @4 @5 @6 #2 @7 @8 @9 #0 #1 Rear Panel #3 #4 #5 #6 #7 #8 Rear Panel #3 CONTRAST knob ...*

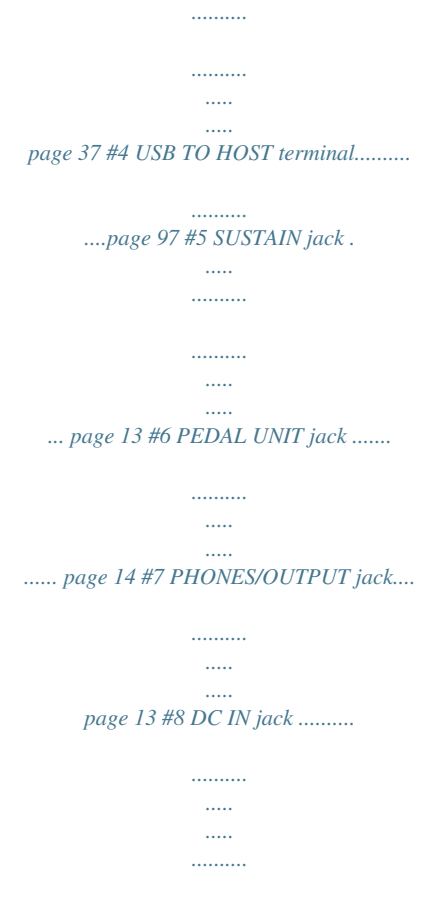

*..... page 13 Owner's Manual 17 Setting Up Try Playing a Variety of Instrument Voices Quick Guide In addition to piano, organ, and other "standard" keyboard instruments, this instrument has a large range of voices that includes guitar, bass, strings, sax, trumpet, drums and percussion, sound effects ... a wide variety of musical sounds. Select and Play a Voice--MAIN This procedure selects the main voice you will play on the keyboard.*

*1 Quick Guide Press the [VOICE] button. The main voice selection display will appear. The currently selected voice number and name will be highlighted. The currently selected voice number and name 2 Select the voice you want to play. While watching the highlighted voice name rotate the dial.*

*The available voices will be selected and displayed in sequence. The voice selected here becomes the main voice. For this example select the "117 Flute" voice. NOTE · See the separate Data List for a complete list of the available voices. Select 117 Flute 18 Owner's Manual Try Playing a Variety of Instrument Voices 3 Play the keyboard.*

*NOTE · Voice Settings (page 72) Adjusts volume. Try selecting and playing a variety of voices. Press the [EXIT] button to return to the MAIN display. Preset Voice Types 143154 (Drum Kit) Various drum and percussion sounds are assigned to individual keys, via which they can be played. Details on assigning instruments to keys are provided in the Drum Kit List of the separate Data List. Play the Grand Piano Voice When you just want to play piano, all you have to do is press one convenient button. Press the [PORTABLE GRAND] button. The "001 Live! Grand Piano" voice will be selected. NOTE · When you press the [PORTABLE GRAND] button all settings other than touch sensitivity are turned off. The dual and split voices will also be turned off, so only the Grand Piano voice will play over the entire keyboard.*

*Owner's Manual 19 Quick Guide 001142 155535 Instrument Voices Try Playing a Variety of Instrument Voices Play Two Voices Simultaneously--DUAL Once you press the [DUAL ON/OFF] button to turn the dual function on, a second voice will sound that will play in addition to the main voice when you play the keyboard. The second voice is known as the "dual" voice. The currently selected dual voice name and number will be displayed in the MAIN display. Two voices will sound at the same time. Quick Guide 20 Owner's Manual Dual voice number and name Press the button a second time to turn the dual voice function off. A suitable dual voice is automatically selected when you turn on this function, but you can easily select a different dual voice (page 73). Try Playing a Variety of Instrument Voices Play Different Voices with the Left and Right Hands--SPLIT Once you press the [SPLIT ON/OFF] button to turn the split function on, you can play different voices to the left and right of the keyboard "split point". The main and dual voices can be played to the right of the split point, while the voice played to the left of the split point is known as the "split voice". The currently selected split voice name and number will be displayed in the MAIN display. The split point setting can be changed as required (page 80).*

*Split point Split voice Main voice and dual voice Split voice number and name Press the button a second time to turn the split voice function off. A suitable split voice is automatically selected when you turn on this function, but you can easily select a different split voice (page 73). Owner's Manual 21 Quick Guide The Metronome The instrument includes a metronome with adjustable tempo and time signature. Play and set the tempo that is most comfortable for you. Start the Metronome Turn the metronome on and start it by pressing the [METRONOME ON/OFF] button.*

*To stop the metronome, press the [METRONOME ON/OFF] button again. Current setting Indicates the beat number in the measure Quick Guide Adjusting the Metronome Tempo 1 Press the [TEMPO/TAP] button to call up the tempo setting.*

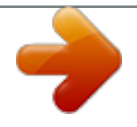

 *Tempo 2 Use the dial to select a tempo from 5 to 280. 22 Owner's Manual The Metronome Setting the Time Signature In this example we'll set up a 5/8 time signature. 1 Press and hold the [METRONOME ON/OFF] button for longer than a second to select the function "Time SignatureNumerator" .*

*Hold for longer than a second 2 3 Use the dial to select the number of beats per measure. The available range is from 1 through 60. Select 5 for this example. A bell accent will be sounded at the first beat of each measure. NOTE · The metronome time signature will synchronize to a style or song that is playing, so these parameters cannot be changed while a style or song is playing. Press the CATEGORY [r] and [f] buttons as many times as necessary to select the beat length function "Time SignatureDenominator" . 4 Use the dial to select the beat length. Select the required length for each beat: 2, 4, 8, or 16 (half note, quarter note, eighth note, or 16th note). Select 8 for this example. Owner's Manual 23 Quick Guide Numerator (Number of beats per measure.*

*) Denominator (The length of one beat.) Playing Styles This instrument has an auto accompaniment feature that produces accompaniment (rhythm + bass + chords) in the style you choose to match chords you play with your left hand. You can select from 165 different styles covering a range of musical genres and time signatures. In this section we'll learn how to use the auto accompaniment features. Select a Style Rhythm Most styles includes a rhythm part. You can select from a wide variety of rhythmic types--rock, blues, Euro trance, and many, many more. Let's begin by listening to just the basic rhythm. The rhythm part is played using percussion instruments only. 1 Press the [STYLE] button. The style select display will appear.*

*The currently selected style number and name will be highlighted. Quick Guide 24 The currently selected style 2 Select a style. Use the dial to select the style you want to use. A list of all the available styles is provided in the Style List of the separate Data List. NOTE · You can also use the style files provided on the supplied CD-ROM (page 102).*

*3 Press the [START/STOP] button. The style rhythm will start playing. Press the [START/STOP] button a second time when you want to stop playback. NOTE · The "Serenade" style in the Waltz category and all styles in the Pianist category have no rhythm part and therefore no rhythm will play if you use them for the above example. For these styles first turn auto accompaniment on as described on page 25, press the [START/STOP] button, and the accompaniment bass and chord parts will begin playing when you play a key to the left of the keyboard split point.*

*Owner's Manual Playing Styles Play Along with a Style You learned how to select a style rhythm on the preceding page. Here we'll see how to add bass and chord accompaniment to the basic rhythm to produce a full, rich accompaniment that you can play along with. 1 2 Press the [STYLE] button and select the desired style. For this example select the "153 PianoBoogie" style. Turn automatic accompaniment on. Press the [ACMP ON/OFF] button. Pressing this button a second time will turn automatic accompaniment off. This icon appears when automatic accompaniment is on. When automatic accompaniment is on ..*

*. The area of the keyboard to the left of the split point (54: F#2) becomes the "auto accompaniment range" and is used only for specifying the accompaniment chords. Split point (54: F#2) Auto accompaniment range 3 Turn sync start on. Press the [SYNC START] button to turn the sync start function on. Flashes when sync start is on. When sync start is on, the bass and chord accompaniment included in a style will start playing as soon as you play a note to left of the keyboard split point. Press the button a second time to turn the sync start function off. Owner's Manual 25 Quick Guide Playing Styles 4 Start playing. Style playback will begin as soon as you play a chord in the accompaniment range of the keyboard. Try playing the chord progression shown below.*

*The accompaniment will change according to the lefthand notes you play. Split point NOTE · Chords (page 27) · Looking Up Chords Using the Chord Dictionary (page 82) Auto accompaniment range C F C Quick Guide G F C This progression provides varied harmonic backing with just three chords. When you get a feel for the progression in the score, try changing the order of the chords! Indicates the chord currently being played in the accompaniment range of the keyboard. 5 Stop playing. Press the [START/STOP] button to stop style playback when you're done.*

*NOTE · You can also stop playing by pressing the [INTRO/ENDING/rit.] button so that an appropriate ending pattern will play and then style playback will stop. NOTE · You can switch style "sections" to add variety to the accompaniment. Refer to "Pattern Variation (Sections)" on page 76. 26 Owner's Manual Playing Styles Chords For users who are new to chords, this chart features common chords.*

*Since there are many useful chords and many different ways to use them musically, refer to commercially available chord books for further details. indicates the root note. Major Minor Seventh Minor Seventh Major Seventh C Cm C7 Cm7 CM 7 D Dm D7 Dm7 DM 7 E Em E7 Em7 EM7 C F Fm F7 Fm7 FM7 G Gm G7 Gm7 GM7 A Am A7 Am7 AM 7 B Bm B7 Bm 7 BM 7 · A wide variety of chord types can be recognized as well as the above chord types. · Depending on the chord type, inversions can be used as well as in "root" position. · Some chord types may not be recognized if some notes are omitted. Easy Chords This method lets you easily play chords in the accompaniment range of the keyboard using only one, two, or three fingers. For root "C" C Cm C7 Cm 7 To play a major chord Press the root note () of the chord. To play a minor chord Press the root note together with the nearest black key to the left of it. To play a seventh chord Press the root note together with the nearest white key to the left of it. To play a minor seventh chord Press the root note together with the*

*nearest white and black keys to the left of it (three keys altogether).*

*AI Finger By changing the chord fingering type to "AI Fingered", you can automatically produce appropriate accompaniment even if you don't press all of the notes which comprise a chord. (pages 81 and 87) Owner's Manual 27 Quick Guide Playing Songs With this instrument the term "song" refers the data that makes up a piece of music.*

 *You can simply enjoy listening to the 30 internal songs, or use them with just about any of the many functions provided--the performance assistant technology feature, lessons, and more. The songs are organized by category. In this section we'll learn how to select and play songs, and briefly describe the 30 songs provided. Select and Listen to a Song 1 Quick Guide Press the [SONG] button. The song selection display will appear. The currently selected song number and name will be highlighted. The currently selected song number and name 2 Select a song. Select a song after referring to the Song List in the separate Data List.*

*Use the dial to select the song you want to listen to. NOTE · You can also play songs you have recorded yourself (User Songs) or songs that have been transferred to the instrument from a computer in the same way that you play the internal songs. The song highlighted here can be played 28 Owner's Manual Playing Songs The songs are organized by category. · The songs in this category have been created to give you an idea of the advanced capabilities of this instrument. · These songs features some of the instrument's many useful voices.*

*· Use these songs to experience some of the instrument's advanced features: song number 9 for the easy song arranger, and songs 10 and 11 for the performance assistant technology feature. · These piano solo pieces are ideally suited for use as lesson songs. · A selection of piano ensemble songs that are also well suited for use as lesson songs. · When you need to practice backing (accompaniment) patterns, these are the songs to do it with. · Songs you record yourself.*

*· Songs stored on a USB flash memory plugged into the instrument, or songs transferred from a computer (pages 30 and 99). 3 Listen to the song. Press the [START/STOP] button to begin playback of the selected song. You can stop playback at any time by pressing the [START/STOP] button again. The red lamp lights on the first beat of every measure when a song is playing.The other beats are indicated with a green light. NOTE · Score data for the 30 internal songs are provided in the Songbook on the CD-ROM. The exceptions are songs 1 to 11 and 30. The scores for songs 9 to 11 are provided in the separate Data List. Owner's Manual 29 Quick Guide Playing Songs Select and Play Songs on a USB Flash Memory MIDI songs stored on a USB flash memory connected to the instrument can be directly selected and played.*

*Quick Guide The procedure is exactly the same as that for selecting internal songs (page 28). Songs on a USB flash memory are numbered from 36 upward, so all you need to do is select song number 36 or higher. USB flash memory (Root) Song File NOTE · Precautions when using the [USB TO DEVICE] terminal (page 91) IMPORTANT Song File Can be selected/played. Song File · In order to play data copied to a USB flash memory from a computer or other device, the data must be stored either in the USB flash memory's root directory or a firstlevel/second-level folder in the root directory. Data stored in thirdlevel-folders created inside a secondlevel folder cannot be selected and played by this instrument. Song File Cannot be selected/played. Song Title Display Language File names containing Japanese characters will be properly displayed if the instrument's display language is set to "Japanese" (page 71). 30 Owner's Manual Playing Songs Song Fast Forward, Fast Reverse, and Pause These are just like the transport controls on a cassette deck or CD player, letting you fast forward [FF], rewind [REW] and pause [PAUSE] playback of the song. When lit the functions indicated by the labels above the buttons can be used. REW Press the fast reverse button to rapidly return to an earlier point in the song.*

*FF Press the fast forward button to rapidly skip ahead to a later point in the song. PAUSE Press the pause button to pause playback. Play the Demo Song Press the [DEMO/BGM] button. The demo song will start playing. Listen to some of the outstanding instrument voices provided! The demo song will automatically repeat from the beginning after it has played all the way through.*

*You can stop demo playback at any time by pressing the [DEMO/BGM] button or [START/STOP] button. With the default setting only one demo song is played back and repeated when the [DEMO/BGM] button is pressed. This setting can be changed so that all internal songs are played, or all songs transferred to the instrument from a computer are played. Five playback group settings are provided. Simply select the one that suits your needs. (page 85) Owner's Manual 31 Quick Guide Playing Songs Displaying the Song Score This instrument is capable of display the scores of songs. Scores are displayed for the 30 internal preset songs as well as songs in SMF format stored in a USB flash memory or the instrument's internal flash memory. 1 2 Quick Guide Select a song. Follow steps 1 and 2 of the procedure described on page 28. Press the [SCORE] button and a single-staff score will appear. There are two types of score display: single-staff and double-staff. These are alternately selected each time the [SCORE] button is pressed. Single-staff Marker Melody score Chord NOTE · Both chords and lyrics will be shown in single-staff score display of a song that includes chord and lyric data. · When there are many*

*lyrics they may be displayed in two rows a measure. · Some lyrics or chords may be abbreviated if the selected song has a lot of lyrics.*

*· Small notes that are hard to read may be easier to read after you use the quantize function (page 88). NOTE Lyrics · No chords or lyrics are shown on the double-staff. Double-staff NOTE 3 Press the [START/STOP] button. The song will begin playing. The triangular will move across the top of the score to indicate the current location. · If the song volume is turned all the way down at this point you will be able to hear only the sound of your own performance so that you can play the song yourself while reading the score. Refer to page 83 for the song volume adjustment procedure. 4 32 Press the [EXIT] button to return to the MAIN display. Owner's Manual Playing Songs Display the Lyrics If a song contains lyric data, the lyrics can be made to appear on the display. No lyrics will be displayed for a song that contains no lyric data even if the [LYRICS] button is pressed.*

*1 2 Select a song. Select a song 16 by performing steps 1 and 2 described on page 28. Internal song number 16 is the only internal song that provides lyric display. NOTE Press the [LYRICS] button. The title, lyricist, and composer of the song will appear on the display.*

*NOTE Song title, lyricist, and composer.*

 *· If the lyrics display shows garbled characters, try changing the display language (page 71). 3 Press the [START/STOP] button. The song will play back while the lyrics and chords are shown on the display. The lyrics will be highlighted to show the current location in the song.*

*Lyrics and chord display Owner's Manual 33 Quick Guide · Songs downloaded from the Internet or commercially available song files, including XF format files (page 6), are compatible with the lyrics display features as long as they are standard MIDI file format files containing lyric data. Lyrics display may not be possible with some files. Basic Operation Reference Basic Operation Overall DGX-640 control is based on the following simple operations. 1 2 3 Press a button to select a basic function. Use the dial to select an item or value. Start a function. 3 Start a function. 1 Select a basic function. Display (pages 3637) 2 Select an item or value. Volume Adjustment Adjusts the volume of the sound heard via the instrument's speakers or a pair of headphones plugged into the PHONES jack.*

*Reference 34 Rotate counterclockwise to lower the volume. Rotate clockwise to increase the volume. 1 Press a button to select a basic function. Select a voice you want to play on the keyboard. Select an auto-accompaniment style. Select a song you want to listen to or a song you want to use for a lesson. Owner's Manual Basic Operation 2 Use the dial to select an item or value. When you select a basic function, the item corresponding to that function will be listed in the display. You can then use the dial or the number buttons [0][9] to select the desired item. The currently selected item is highlighted in the display. In this example the [VOICE] button has been pressed. Changing Values Dial Rotate the dial clockwise to increase the value of the selected item, or counterclockwise to decrease it's value. Rotate the dial continuously to continuously increase or decrease the value. Decrease Increase [+] and [-] Buttons Press the [+] button briefly to increment the value by 1, or press the [-] button briefly to decrement the value by 1. Press and hold either button to continuously increment or Press briefly decrement the value in the to decrement.*

*corresponding direction. CATEGORY [r] and [f] buttons When selecting a song, style, or voice, you can use these buttons to jump to the first item in the next or previous category. Jump to the first item in the next or previThe CATEGORY [r] and ous category. [f] buttons are useful for selecting categorized items, as in the example below. Example: VOICE SELECT Display CATEGORY button [r] mark.*

*Select the category shown here. Press briefly to increment. CATEGORY button [f] mark. The first voice in the selected category is selected. Example: Song number "003" can be entered in three ways. · [0] [0] [3] · [0] [3] ("003" will appear on the display after a brief delay) · [3] ("003" will appear on the display after a brief delay) In a display in which a category appears, selection is easy if you first use the CATEGORY [r] and [f] buttons to select the category containing the desired item, then use the dial or [+] and [-] buttons to select the item. This can be particularly handy when you have to select from a large number of voices. In most procedures described throughout this owner's manual the dial is recommended for selection simply because it is the easiest and most intuitive selection method. Please note however, that most items or values that can be selected using the dial can also be selected using the [+] and [-] buttons. Press number buttons [0], [0], [3].*

*3 Start a function. This is the [START/STOP] button. Press the [START/STOP] button after pressing the [SONG] or [STYLE] button to start playback of the selected song or style (rhythm). Owner's Manual 35 Reference Number Buttons [0][9] The number buttons can be used to directly enter a song number or parameter value. Hundreds or tens digits that are "0" can be omitted (see below). Basic Operation The Displays Display Names All operations are carried out while watching the display. A number of display types are provided for different modes and functions. The name of the current display appears at the top of the display. MAIN Display Title To Return To the MAIN Display Most basic operations are carried out from the instrument's MAIN display. You can return to the MAIN display from any other display by pressing the [EXIT] button near the lower right corner of the display panel.*

*FUNCTION Display Reference The FUNCTION display provides access to 53 utility functions (page 86). The FUNCTION display appears when the [FUNCTION] button is pressed. In the FUNCTION display you can use the CATEGORY [r] and [f] buttons to select 53 different groups of functions. Press the CATEGORY button(s) as many times as necessary until the required function appears. You can then use the dial, the [+] and [-] buttons, or the number [0][9] buttons to adjust the value of the function as required.*

*Function item Value The "Press & Hold" Symbol The " " symbol that appears next to some buttons indicates that the button can be pressed and held for longer than a second to call up a related function. This provides convenient direct access to a range of functions. 36 Owner's Manual Basic Operation MAIN Display Items The MAIN display shows all of the current basic settings: song, style, voice. It also includes a range of indicators that show the on/off status of a range of functions. \* Adjust the LCD CONTRAST control on the rear panel of the instrument for optimum display legibility.*

*A-B Repeat Tempo Appears when repeat playback is engaged. Measure Number Transpose Voice: Main (page 18) Dual (page 20) Split (page 21) Song (page 28) Style (page 24) MDB (page 53) Chord Display Function ON/Off Icons Performance assistant technology Appears when the performance assistant technology is on. Style (Auto-accompaniment) Status Registration Memory Status Harmony Appears when auto accompaniment is on. Appears when the synchrostop function is engaged. The style pattern name. Shows the selected bank number. DSP Appears when DSP is on. Shows the memory numbers that contain data. A border appears around the selected number. Song Track Status Highlighted during user song recording.*

*A border is off when track is muted. Owner's Manual 37 Reference Appears when Harmony is on. When this icon is showing harmony notes will be added to the main voice. Select a Song For a Lesson Yamaha Education Suite You can select song you like and use it for a left-hand, right-hand, or both-hands lesson. During the lesson you can play as slowly as you like, and you can even play wrong notes.*

> [You're reading an excerpt. Click here to read official YAMAHA](http://yourpdfguides.com/dref/3862327) [DGX-640 user guide](http://yourpdfguides.com/dref/3862327)

 *Song playback will slow down to a speed you can handle. It's never too late to start learning! The practice methods: Lesson 1--Waiting Lesson 2--Your Tempo Lesson 3--Minus One Learn to play the correct notes. Learn to play the correct notes with the correct timing. Learn to play the correct notes at the correct timing along with the song. Lesson 1--Waiting In this lesson, try playing the correct notes.*

*Play the note shown in the display. The song will wait until you play the right note. 1 2 Reference Select a song for your lesson. Select a song from the Piano Solo, Piano Ensemble category! For this example try selecting the "012 For Elise". Press [EXIT] button to return to the MAIN display.*

*NOTE · Song numbers 10 and 11 are function demos for performance assistant. The lesson function cannot be used with them. · You can also use songs (only SMF format 0) transferred from the computer and saved to flash memory. (page 100) 3 Turn off playback of the part you wish to practice. The preset songs have separate left- and right-hand parts.*

*You can turn the leftand right-hand parts on or off as required in order to practice the corresponding part (the part that is turned off) on the keyboard. The right-hand part is played by the [R/1] button and the left-hand part is played by the [L/2] button. · You can also use songs (only SMF format 0) on a USB flash memory. (page 30) NOTE · You can turn parts on or off, even during playback. Right-hand lesson Left-hand lesson Both-hands lesson (R part is off) (L*

*part is off) (R and L parts are off) Pressing the part buttons [R/1] and [L/2] toggles part playback on and off. Turn off playback of the part you wish to practice. When you first select a song, both "1" and "2" indicators with borders light up, indicating that both parts are on. When you press one of the buttons to turn off playback, the border around the corresponding part indicator disappears and the corresponding part playback is muted. 38 Owner's Manual Select a Song For a Lesson 4 Start Lesson 1. Press the [Waiting] button to start Lesson 1.*

*Song playback will begin automatically when you select Lesson 1. Play the notes shown in the on-screen score. The next note to be played is indicated by a dot () on the appropriate key of the graphic on-screen keyboard. When you play the correct note the marker will move to the next key to be played. Playback will pause and wait for you to play the correct note. The triangular marker () above the score indicates playback progress. Marker Marker Shifting the keyboard left or right. The displayed range (61 keys) Actual keyboard range (DGX-640 = 88 keys) 61 keys of the keyboard's range are shown on the display. The DGX-640 actually have 88 keys. In some songs that include very high or low notes, those notes may fall outside the displayed range and may not be shown on the display.*

*In such cases an "over" indicator appear to the left or right of the graphic keyboard. Use the [+] or [-] button to shift the keyboard left or right so you can see the notes (the marker will appear on the appropriate key in the display). Notes that actually fall outside the keyboard's range cannot be used in the lesson. 5 Stop the Lesson mode. You can stop the Lesson mode at any time by pressing the [START/STOP] button.*

*Owner's Manual 39 Reference The hidden ( ) areas of the keyboard can be brought into view by pressing the [+] or [-] button Select a Song For a Lesson Lesson 2--Your Tempo Learn to play the correct notes with the correct timing. Song playback tempo will vary to match the speed you are playing at. The song will slow down when you play wrong notes, so you can learn at your own pace. 1 2 Select the song and part you want to practice (steps 1 and 3 on page 38). Start Lesson 2.*

*Press the [YOUR TEMPO] button to start Lesson 2. Song playback will begin automatically when Lesson 2 is selected. The triangular marker will appear in the score display, and will move to indicate the current note in the song. Try to play the notes at the correct timing. As you learn to play the right notes at the right timing the tempo will increase until eventually you'll be playing at the song's original tempo. Play while following the score marker Reference 3 Stop the Lesson mode. You can stop the Lesson mode at any time by pressing the [START/STOP] button. 40 Owner's Manual Select a Song For a Lesson Lesson*

*3--Minus One Here's where you can perfect your technique. The song will play at the normal tempo, minus the part you have chosen to play. Play along while listening to the song.*

*1 2 Select the song and part you want to practice (steps 1 and 3 on page 38). Start Lesson 3. Press the [Minus One] button to start Lesson 3. Song playback will begin automatically when Lesson 3 is selected. Play along while listening to the song. The score marker and keyboard marker in the display will indicate the notes to play. Marker Marker 3 Stop the Lesson mode. You can stop the Lesson mode at any time by pressing the [START/STOP] button. Owner's Manual 41 Reference Select a Song For a Lesson NOTE See How You've Done When the lesson song has played all the way through your performance will be evaluated in 4 levels: OK, Good, Very Good, or Excellent. "Excellent!" is the highest evaluation.*

*· The evaluation feature can be turned off via the FUNCTION Grade item (page 88). After the evaluation display has appeared, the lesson will start again from the beginning. Practice Makes Perfect--Repeat and Learn Use this feature when you want to start again just ahead of a section on which you made a mistake, or to repeatedly practice a section you find difficult. Press the [REPEAT & LEARN] button during a lesson. The song location will move back four measures from the point at which you pressed the button, and playback will begin after a one-measure count-in.*

*Playback will continue up to the point at which you pressed the [REPEAT & LEARN] button, and then jump back four measures and begin again after a countin. This process will repeat, so all you have to do is press the [REPEAT & LEARN] button when you make a mistake in order to repeat practice of that section until you get it right. Press the button again to return to the normal lesson mode. NOTE · You can change the number of measures the Repeat and learn function jumps back by pressing a number button [1][9] during repeat playback. Reference 42 Owner's Manual The Easy Way to Play Piano This instrument*

*includes a performance assistant technology feature that lets you play along with a song and sound like a great pianist (even though you might be making lots of mistakes)! In fact, you can play any notes and still sound good! You could even just tap one key and the results would be a beautiful melody.*